## HW4: Due Nov 24th 23:59

- 1. Describe test cases to reach full path coverage of the triangle program by completing the path condition table below. Also, draw the complete execution tree showing executed path conditions.
	- Assume that the initial test case is given as 1,1,1
	- You should use the DFS algorithm.
	- Note that CREST uses reverse-dfs search heuristics in fact. Thus, your solutions will be different from what CREST generated

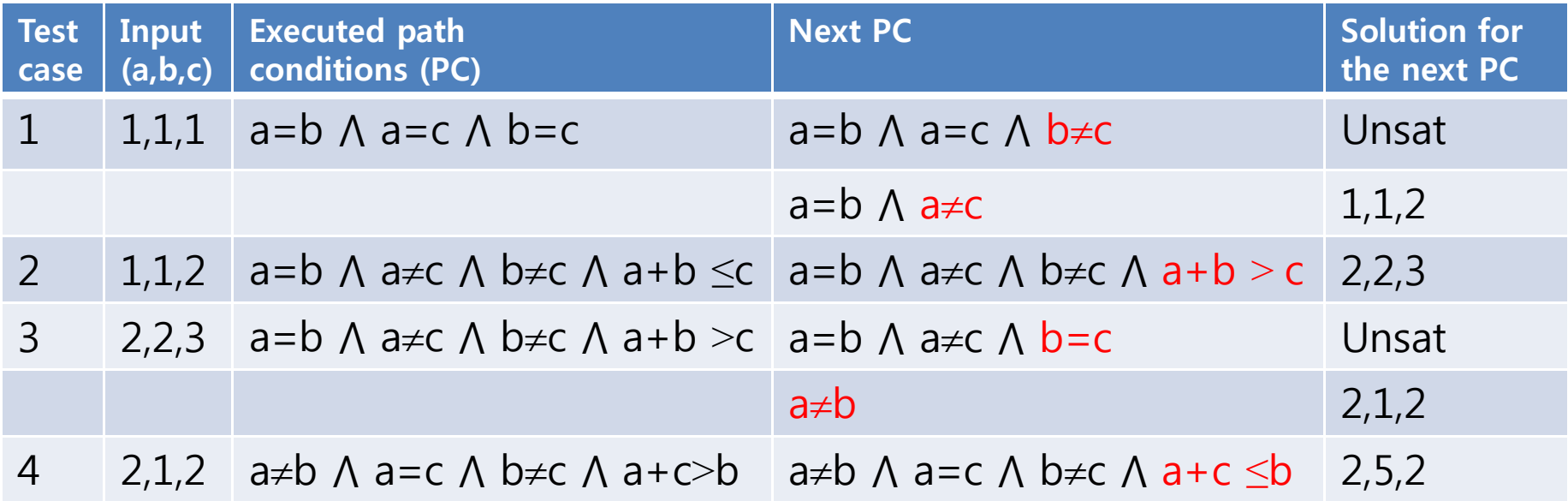

## 2. Testing Busybox expr

- $\bullet$ Use Makefile and cil package we distribute to compile busybox expr with CREST. Also, use Busybox 1.17.0.
- $\bullet$ For busybox expr, generate 10,000 test cases through the DFS<br>search strategy. You are requested to modify expr.c to create<br>test cases through CREST and feed those generated test cases to expr
	- 1. Describe which variables are declared symbolically and how
		- •How long is EXPR string, too
	- 2. Describe how you modified the target code to improve branch coverage
	- 3. Create 10,000 test cases in files (i.e.,tc1, tc2,… tc10000)
	- 4. Measure the final branch coverage reported by CREST (i.e., MC/DC coverage)
		- •You can do this by analyzing branch and coverage output file
	- 5. Apply the 10,000 test cases (tc1,...tc10000) to expr and measure the branch coverage reported by gcov
		- •For this task, you should not use CREST. Use original Makefile instead of what we distribute
		- •You may build a shell script to execute busybox expr 10,000 times with 10,000 test cases. Also, you may rename 10,000 test cases to a single name at each testing iteration (i.e., mv tc%d tc)

## Detailed Experiment Setting for Testing Busybox expr

There are two steps to enable CREST run for busybox 1.17.0.

- 1. Install a new version of CIL, before compile busybox with CREST. 1.1 Unzip the attached cil.tar.bz2 to local folder
	- 1.2 Copy the cil/ directory to /usr/local (cilly will be in /usr/local/cil/bin/cilly). or copy the cil/ directory to somewhere you want
	- 1.3 type ./configure && make && make install.
- 2. Modify Makefile in busybox.
	- 1.1 Replace Makefile in busybox by attached Makefile.
	- 1.2 Modify cilly path in CC to the path of cilly in your computer.
	- 1.3 Modify -I/usr/local/include in CFLAGS to include crest.h in your computer.
	- 1.4 Modify -L/usr/local/lib in LDFLAGS to includes libcrest.a in your computer.